**Ajustements de la télécommande Hetronic**

2014 et plus

### **Réglages rapides**

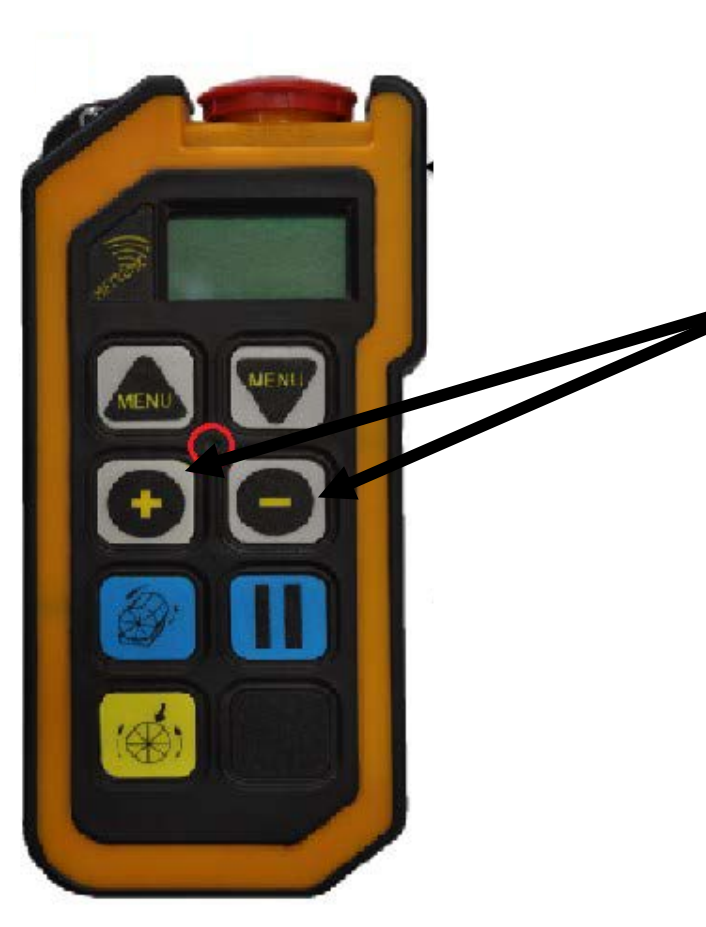

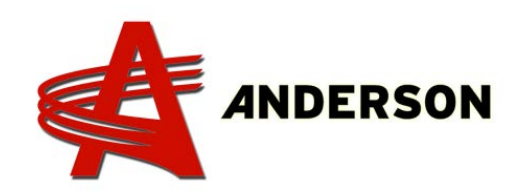

\*S'assurer que l'ordinateur est allumé et qu'il communique avec la télécommande.

- Pour passer du mode MENUS au mode d'ajustements (ou vice-versa), appuyez
	- simultanément sur les boutons  $\leftarrow$  et  $\leftarrow$ , puis relâcher.
- Le premier menu de réglages apparaîtra ensuite à l'écran.

**Ajustements de la télécommande Hetronic**

2014 et plus

### **Réglages rapides**

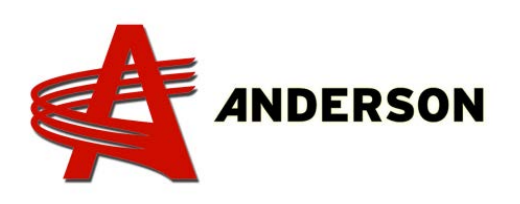

- Appuyez sur les touches **ADALA et vous selectionner le** paramètre à définir.
	- Une fois le paramètre sélectionné, appuyez sur les touches pour sélectionner la valeur du paramètre.
- Une fois les réglages terminés, appuyez simultanément sur les touches  $\left( \begin{array}{c} \bullet \\ \bullet \end{array} \right)$  et  $\left( \begin{array}{c} \bullet \\ \bullet \end{array} \right)$  pour revenir au menu principal.

Les pages suivantes contiennent les tableaux décrivant les différents paramètres liés à l'enrobage.

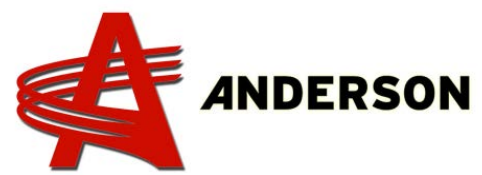

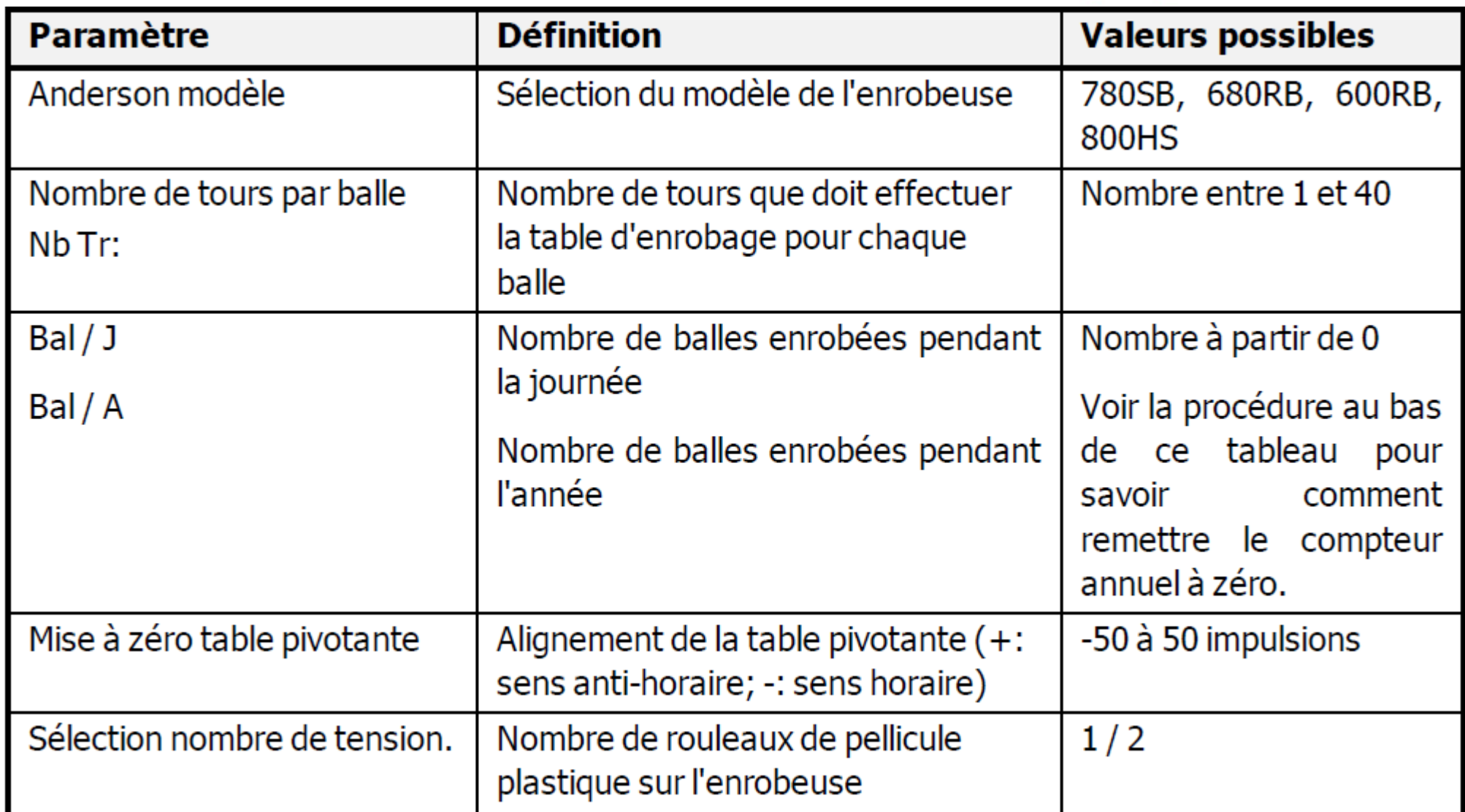

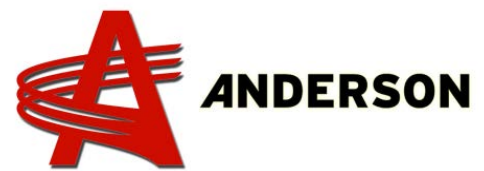

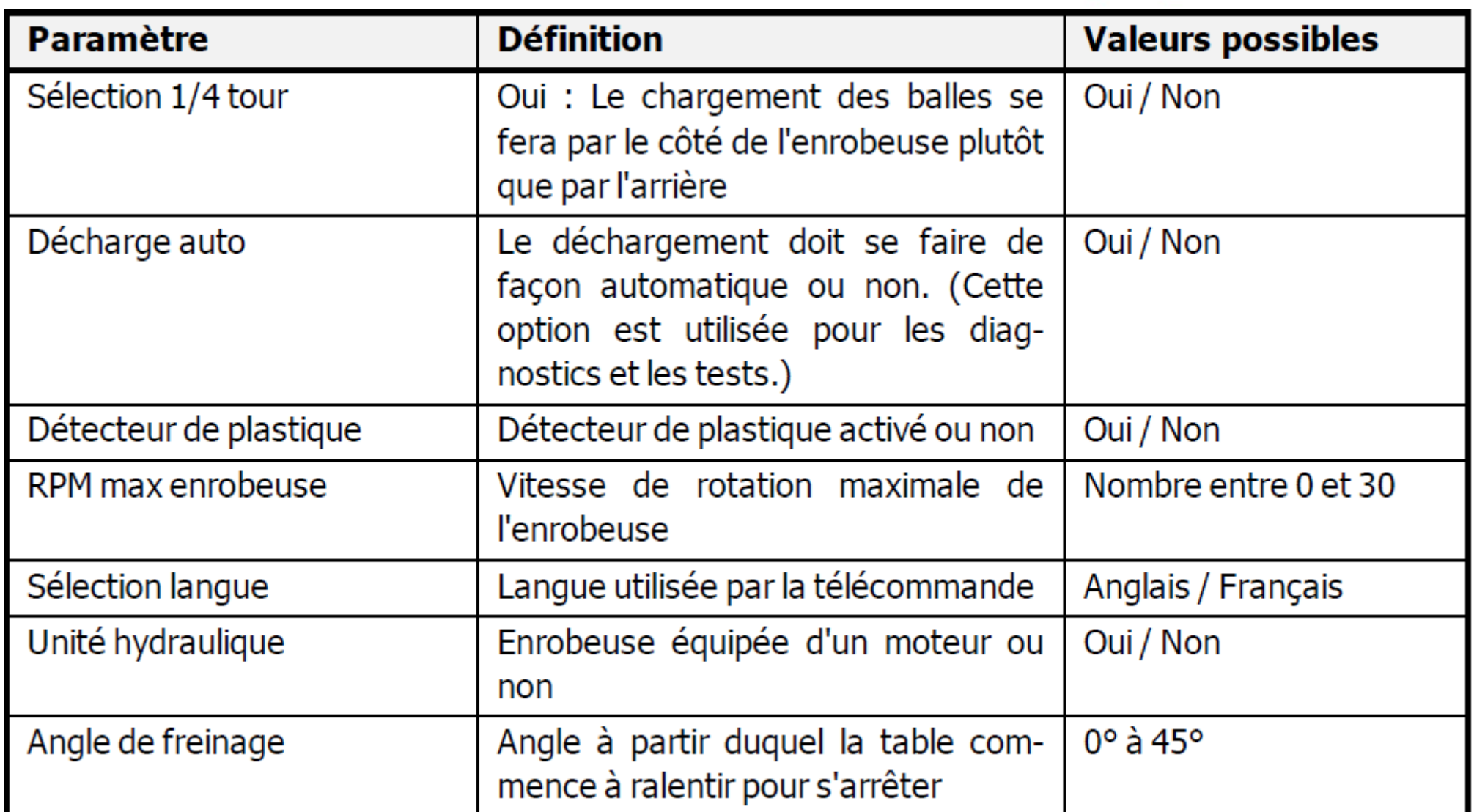

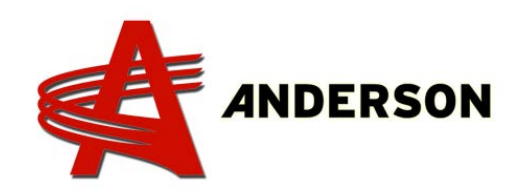

Remettre à zéro le nombre de balles enrobées

Il est possible de remettre à zéro le nombre de balles enrobées pendant l'année. Pour ce faire, procédez comme suit :

- 1. Sélectionnez le menu Bal / A.
- 2. Appuyez simultanément sur les touches  $\Box$  et pendant 5 secondes. Le nombre de balles enrobées au cours de l'année se remet à zéro automatiquement.

# PROCÉDURE REF# A-IND-035 *Messages d'erreur affichés sur la télécommande*

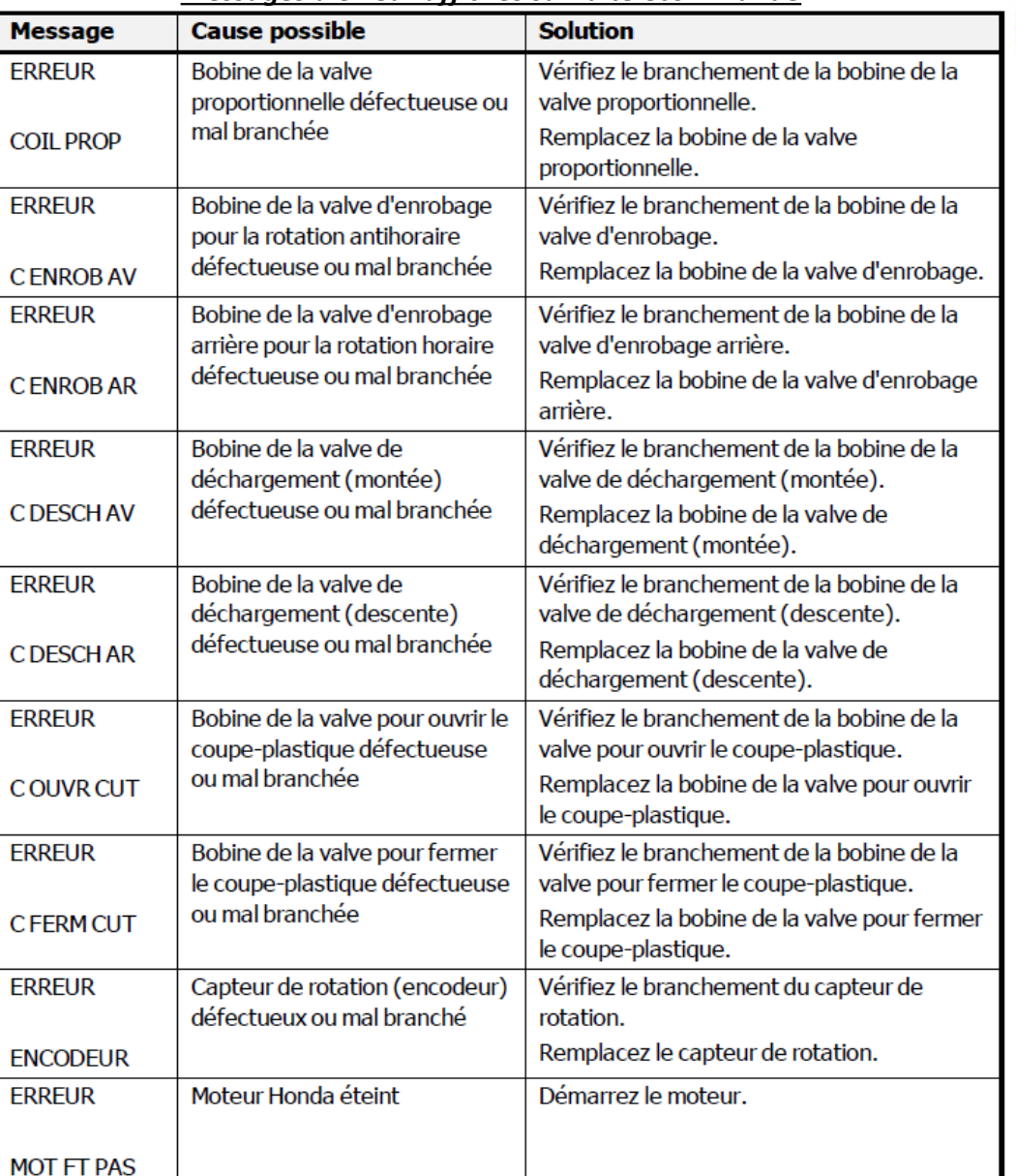

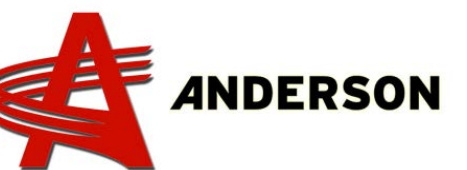

#### *Messages d'erreur affichés sur la télécommande*

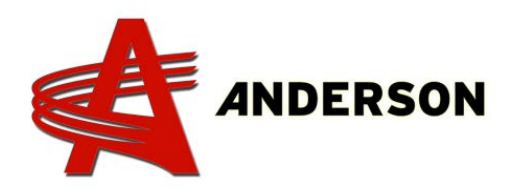

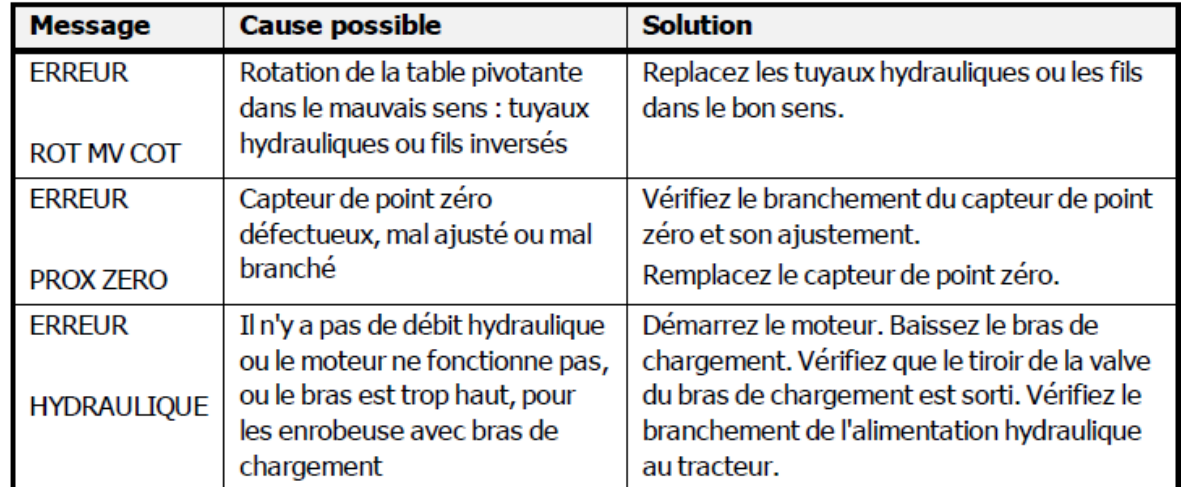